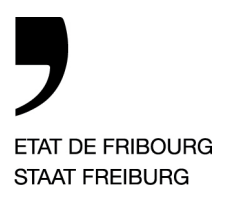

*Fribourg, le 14 juillet 2023*

# **Nouveau système de gestion des autorisations de parquer sur les sites de Bulle, de Courtaman et de la Prairie à Fribourg (sans barrière)**

Dès le 1er septembre 2023, toute la gestion de stationnement et de ses autorisations passe à l'ère numérique.

Dès maintenant, vous pouvez acquérir l'application « Parkingpay » par smartphone ou sur « parkingpay.ch » et créer votre compte/profil d'utilisateur.

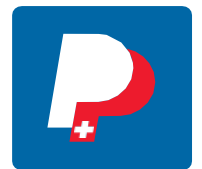

▶ les types d'autorisations collaborateurs et partenaires site Bulle,

▶ les types d'autorisations collaborateurs et partenaires site Prairie 4,

▶ les types d'autorisations collaborateurs et partenaires site Pole 7,

Si vous n'avez pas de smartphone, vous pouvez vous inscrire via le site web de "parkingpay.ch".

*Les demandes des ayants droit seront validées à partir du 1er septembre de l'année en cours. Durant les mois de juillet et août 2023, les parkings resteront ouverts et accessibles aux ayants droit. Des contrôles seront effectués et les dénonciations sont irrévocables.* 

*Le parking sera mis en service à partir du 11 septembre 2023 et chaque ayant droit devra disposer d'une autorisation de stationnement valable.* 

Pour des questions liées :

- A un problème d'autorisation vous pouvez nous contacter par courriel à  $acpc$ .parking@edufr.ch
- Au fonctionnement de l'appli vous pouvez contacter la Helpdesk de Parkingpay au numéro de téléphone 0848 330 555 ou par courriel à [info@parking.ch](mailto:info@parking.ch)

*Pour les sites des Remparts à Fribourg, veuillez suivre la communication " Nouveau système de gestion des autorisations de parquer sur le site des Remparts à Fribourg"* 

*En ce qui concerne les parkings, seul le règlement en vigueur fait foi.*

*Lien :* [Parking ACPC](https://www.fr.ch/formation-et-ecoles/formation-professionnelle/parking)

—

Direction de l'économie, de l'emploi et de la formation professionnelle **DEEF** Volkswirtschafts- und Berufsbildungsdirektion **VWBD**

# **Comment ouvrir un compte privé ou un compte entreprise dans l'application « Parkingpay » ou sur le site internet [www.parkingpay.ch](http://www.parkingpay.ch/) ?**

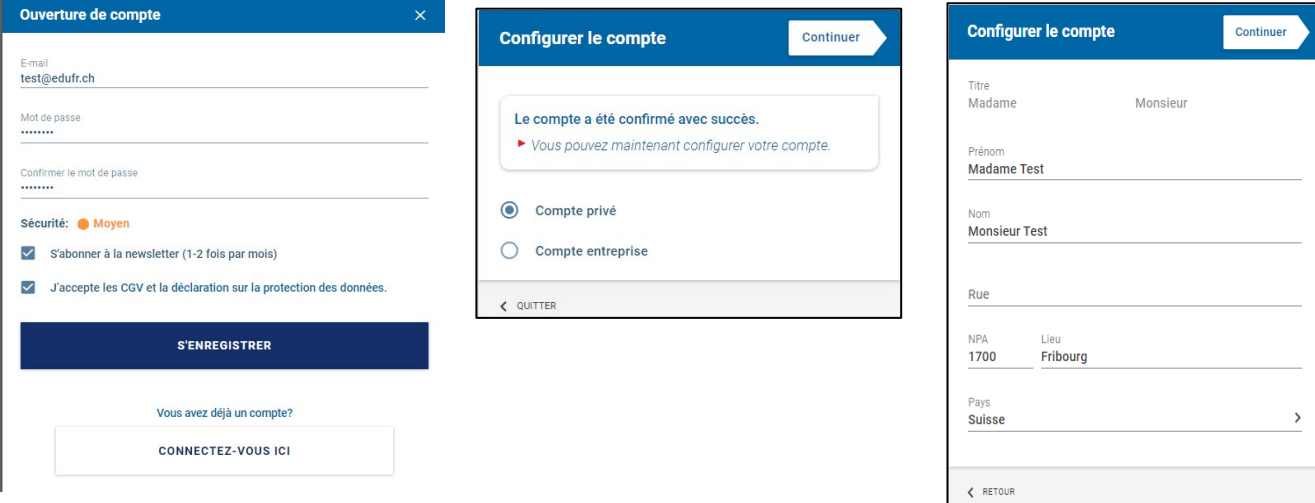

- 1) Installer l'application « Parkingpay » sur votre smartphone ou accéder sur le site internet [www.parkingpay.ch.](http://www.parkingpay.ch/)
- 2) Se connecter sur l'application 3) S'enregistrer par un compte.ou par site internet.
	-

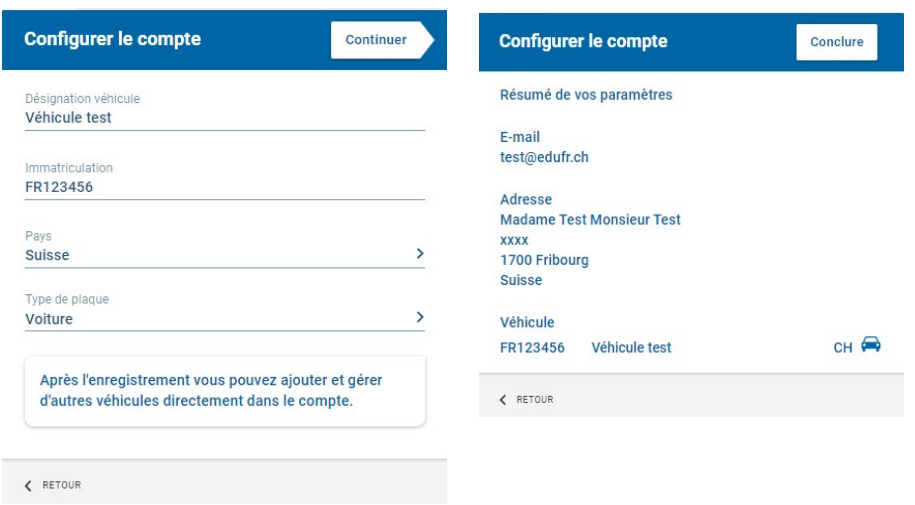

- 4) Saisir un ou des véhicules.
- 5) Veuillez bien vérifier les données utilisateurs

**Association du Centre professionnel cantonal** ACPC Page 3 de 11

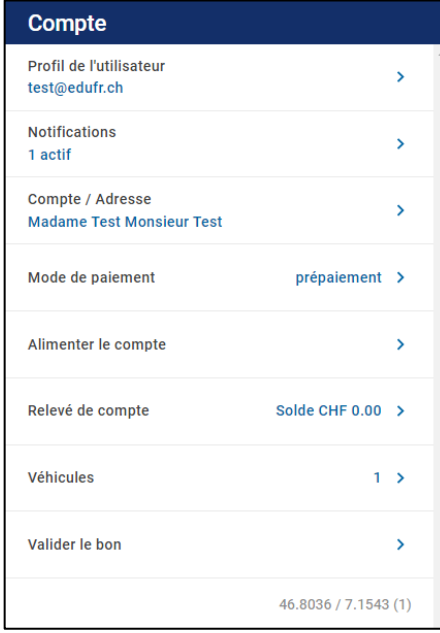

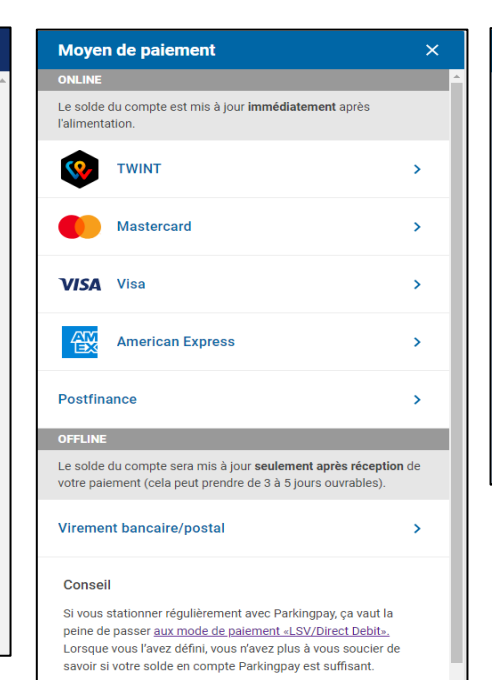

6) Définir un moyen de paiement par carte ou prélèvement automatique selon votre choix

*Veuillez noter que des frais s'appliquent en fonction du mode de paiement que vous aurez choisi (modes de paiements qui ont un signalement avec « \* ». Le prélèvement automatique en débit direct (LSV-DD) est à privilégier.* 

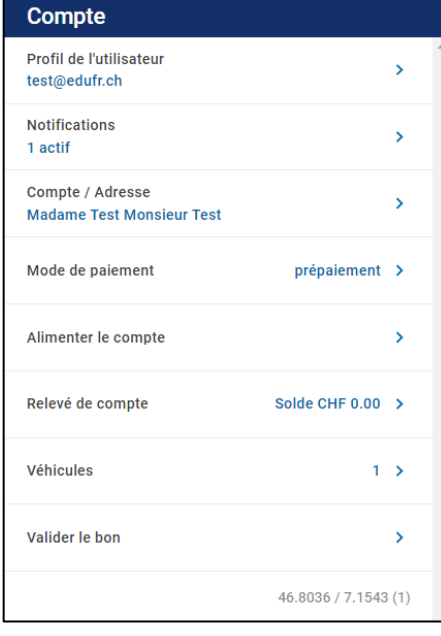

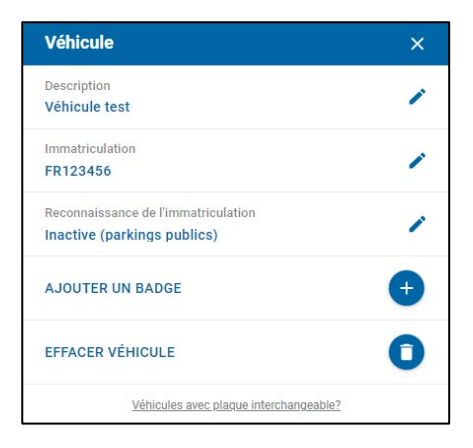

Avec ce mode de naiement pendant tout le mois les taxes de stationnement sont comptabilisés sur le compte de stationnement sont comptabilisés sur le compte<br>Parkingpay. Au début du mois suivant, le montant total dû<br>sera débité sur votre compte bancaire/postal (seulement en Suisse ou au Liechtenstein). L'activation n'aura lieu qu'après réception de la confirmation de votre banque ou de PostFinance, qui exigent que l'autorisation de paiement signée soit envoyée par la poste. Insérez votre numéro IBAN et appuyez sur le bouton DEMANDER pour recevoir le document à signer. **IBAN** 

Prélèv. autom. (LSV/DD)

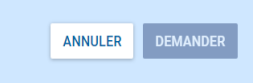

 $\overline{\mathsf{x}}$ 

# **L'application « Parkingpay » pour les autorisations sur les sites de Bulle, de Courtaman et de la Prairie à Fribourg (sans barrière), pour les collaborateurs et partenaires. Comment ça marche ?**

Veuillez noter que la demande d'autorisation doit être effectuée au moyen du formulaire "Demande d'enregistrement". Il faut joindre à la demande d'autorisation annuelle un justificatif imprimé qui démontre que vous êtes un ayant droit prioritaire >30 min transport public de l'arrêt de bus ou du train le plus proche de votre adresse de domicile et de la gare principale la plus proche de votre lieu de travail. Veuillez imprimer l'horaire vous concernant sur le portail en ligne des CFF [\(www.cff.ch\)](http://www.cff.ch/) et/ou des TPF [\(www.tpf.ch\)](http://www.tpf.ch/). Seul un dossier complet est accepté et permet de valider une demande.

Une demande de stationnement pour un/une enseignant/e ou un/une collaborateur/trice administratif/tive de l'école concernée doit être validée et signée par le/la directeur/trice ou adjoint de l'école concernée. Pour tous les autres cas, la demande doit être adressée directement à l'ACPC qui est responsable de la validation.

Parallèlement, vous devez faire la demande via l'application "Parkingpay", comme décrit cidessous :

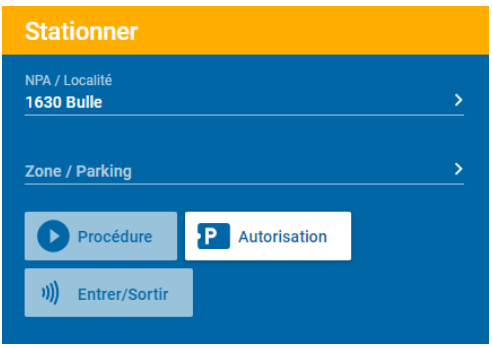

- 1) L'usager fait une demande depuis son compte « Parkingpay » (sur smartphone ou par le site internet [www.parkingpay.ch\)](http://www.parkingpay.ch/)
- *2)* Choisir la localité du parking *Exemple : 1630 Bulle etc.*
- 3) Sélectionner « Autorisation »
- 4) Choisir la zone ou le parking qui sera proposée selon la localité choisie au début.
- 5) Sélectionner le type d'autorisation souhaitée *Exemple : Collaborateur ou partenaire*

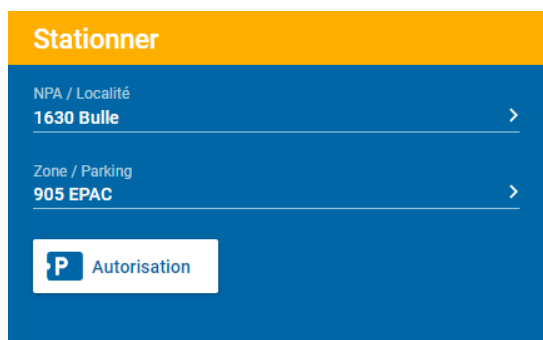

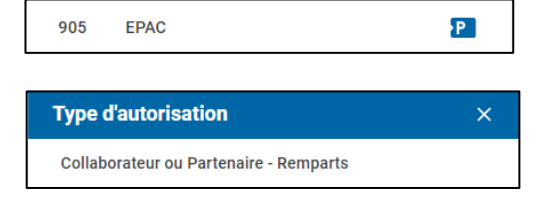

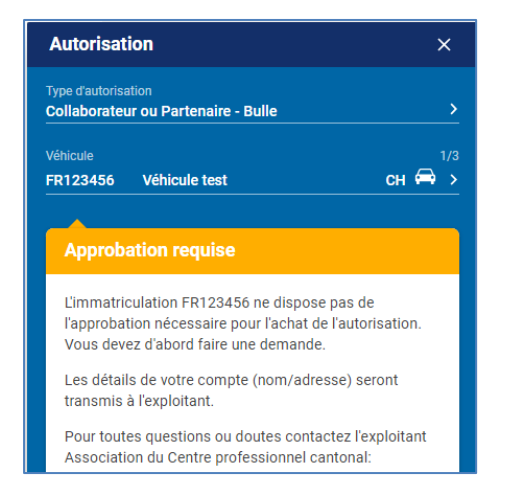

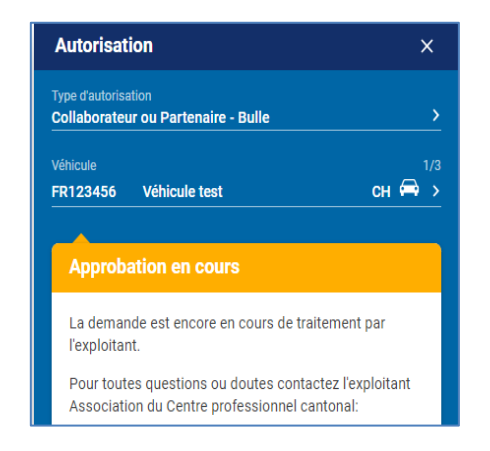

- 6) Choisir votre/vos véhicule/s et cliquer sur appliquer ; ce qui génère automatiquement une demande d'approbation.
- 7) Cette demande est immédiatement transmise à l'administration de l'ACPC pour examen.
- 8) L'autorisation est en suspend et en cours de<br>validation. Vous validation. Vous<br>
pouvez fermer pouvez l'application en attendant la réponse par courriel.

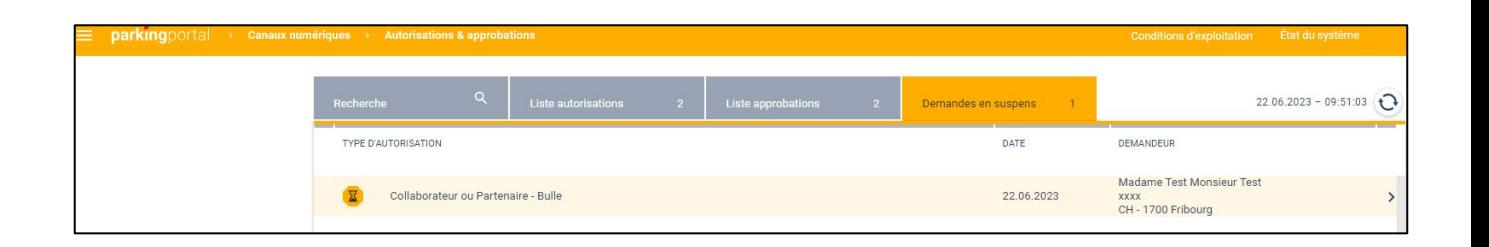

9) L'administrateur de l'ACPC voit la demande dans le portail « Parkingpay » et libère l'autorisation.

> Le dossier de validation complet soumis par l'entité sert de base à l'ACPC pour la poursuite de la procédure de validation.

> Le demandeur recevra un courriel de confirmation ou de refus. Selon la réponse, le processus va continuer ou s'arrêter.

10) En cas de réponse favorable, vous pouvez retourner sur l'application pour poursuivre l'autorisation.

**Association du Centre professionnel cantonal** ACPC Page 6 de 11

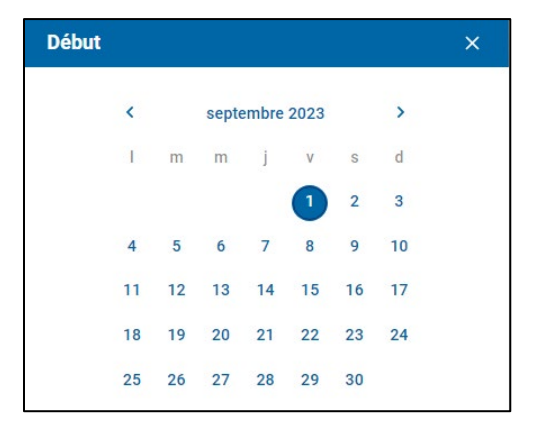

- 11) Retournez sur l'appli, sélectionnez l'autorisation, puis le(s) véhicule(s), et la date de début.
- 12) La durée de validité est automatiquement selon l'autorisation choisie et à renouveler chaque année scolaire.
- 13) Lorsque vous avez<br>sélectionné "Continuer", "Continuer", vous devez choisir le mode de paiement et confirmer l'achat.

Le tarif a été confirmé par l'administrateur de l'ACPC sur la base de votre formulaire de demande et du taux d'engagement signé. L'article 6 du règlement<br>relatif aux places de places de stationnement s'applique.

En cas de modification du taux d'occupation en cours d'année, la procédure doit être répétée. Une modification du taux d'occupation est toujours effectuée pour la fin du mois en cours.

Il est impératif d'annoncer le changement de taux d'activité au moins un mois à l'avance.

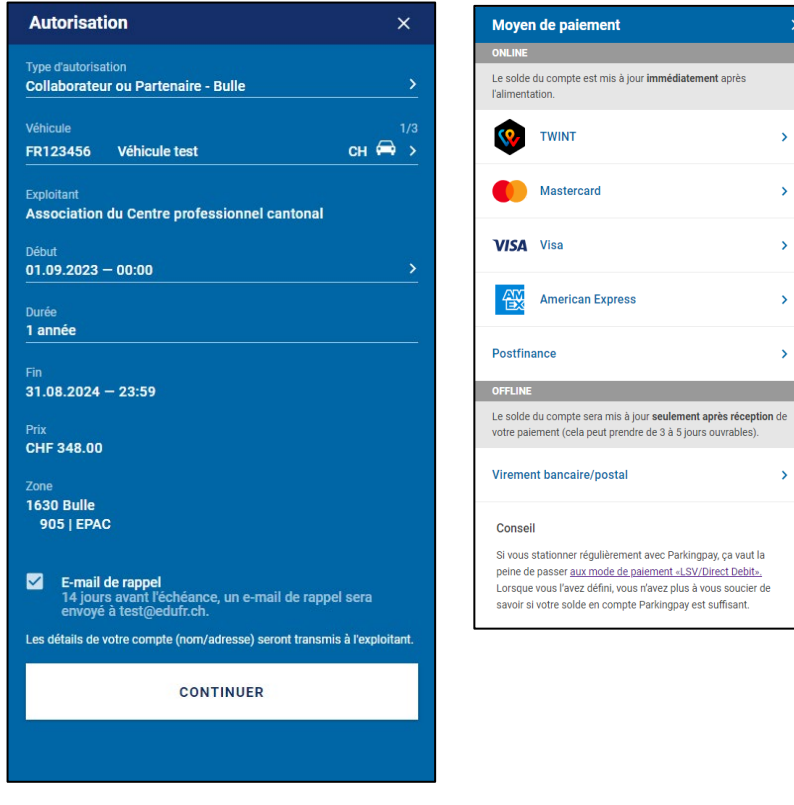

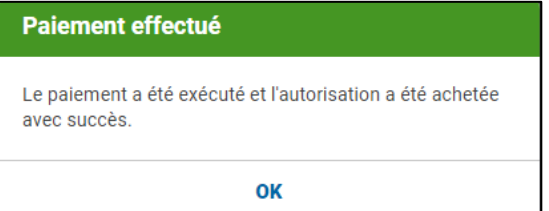

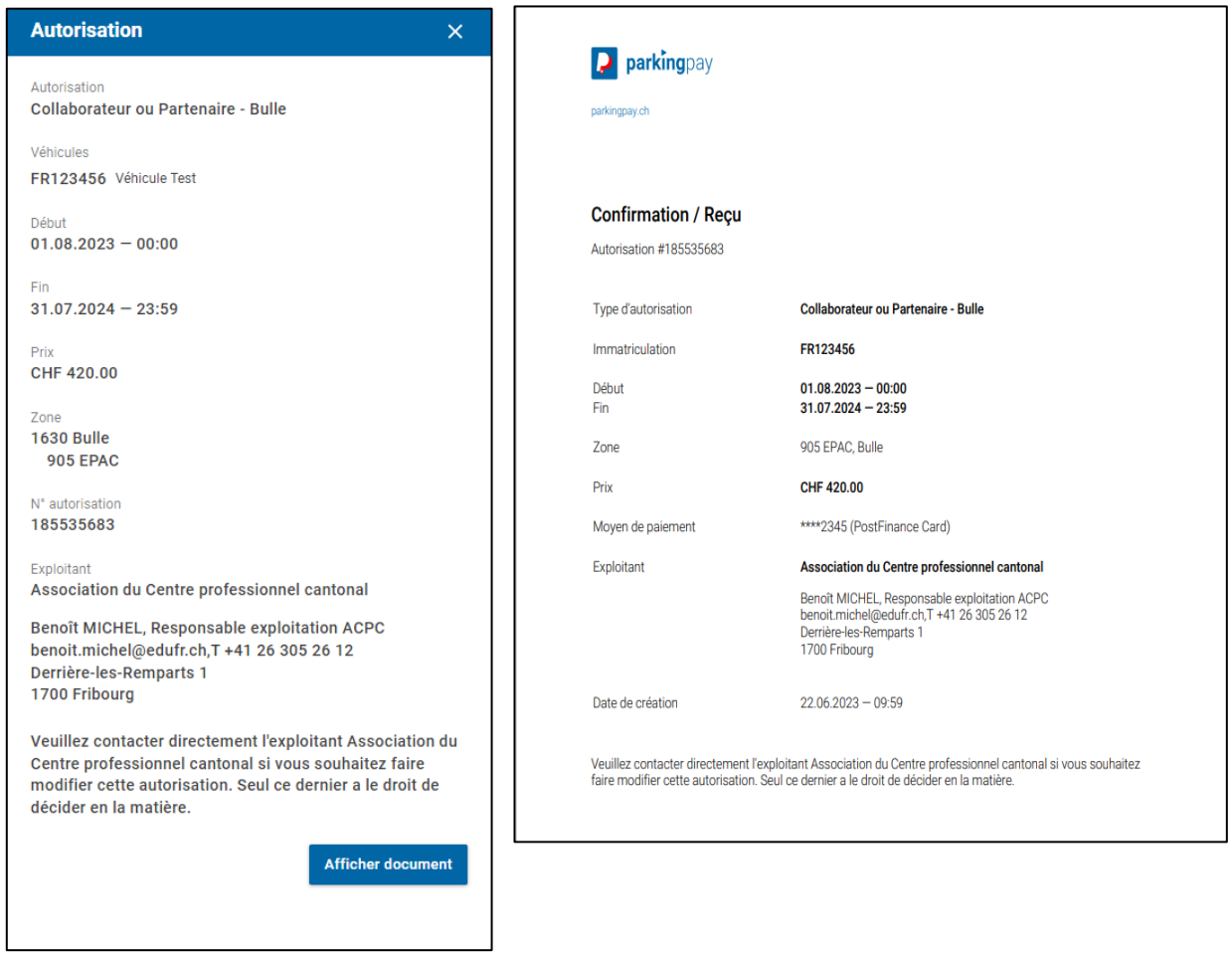

#### 14) Voici un exemple de confirmation d'achat

*L'autorisation est valable pour une année scolaire. Une nouvelle demande devra être faite pour l'année scolaire suivante selon la même procédure.*

#### 15) Le tarif des parkings sur les sites de Bulle, de Courtaman et de la Prairie 4 à Fribourg est facturé sur le compte de l'utilisateur.

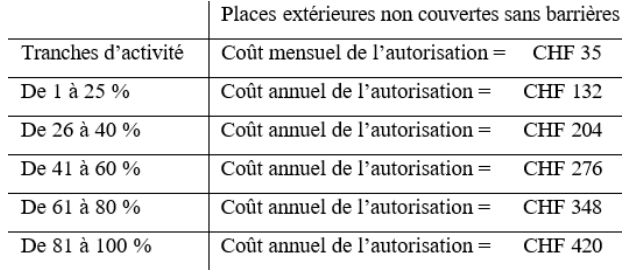

# **Procédure pour une demande de parking visiteur sur les sites de Bulle, de Courtaman et de la Prairie à Fribourg (sans barrières).**

Les places de parc visiteurs sont destinées aux personnes qui se rendent pour des raisons professionnelles dans un des bâtiments de l'ACPC.

## *Comment ça marche ?*

L'autorisation temporaire de parquer est délivrée par le Service de la formation professionnelle, les écoles professionnelles ou l'ACPC.

Procédure à suivre :

- 1. Parcage sur une place destinée aux visiteurs selon les panneaux de stationnement en place.
- 2. Annonce immédiate auprès de l'accueil/réception de l'école concernée, du SFP ou de l'ACPC (horaires d'ouvertures des bureaux).
- 3. Saisie du numéro d'immatriculation dans le système de Digitalparking par l'accueil/réception concerné.
- 4. L'accueil/réception informe le visiteur sur les conditions d'utilisations (voir ci-dessous).

### *Emplacement et conditions d'utilisation*

Le droit d'utilisation est limité à 5h.

S'il n'y a plus de place visiteur disponible, les parkings publics gérés par la commune peuvent être utilisées aux alentours selon les conditions affichées.

#### *Combien ça coûte ?*

Places limitées gratuites mais contrôlées. L'accueil/secrétariat fait les saisies d'autorisations et est responsable d'informer le visiteur sur les conditions d'utilisation. En cas de dépassement de temps, une amende est distribuée et est irrévocable. L'utilisateur est seul responsable de respecter la procédure et les horaires d'utilisation.

# **Procédure pour une demande ayant droit spécifique et chefexpert lors des examens sur les sites de Bulle, de Courtaman et de la Prairie à Fribourg (sans barrière).**

Le collaborateur, le partenaire et le chef-expert lors des examens finaux ont la possibilité d'acquérir une autorisation temporaire journalière ou à la ½ journée permettant de stationner temporairement sur le site sous réserve de la validation écrite obtenue préalablement par la direction de l'école concernée, la direction du SFP ou la direction de l'ACPC.

## *Comment ça marche ?*

L'autorisation journalière ou à la ½ journée s'achète auprès de l'accueil/réception de l'école concernée ou du SFP avec la présentation de la validation écrite comme mentionné dans la procédure du règlement à l'article 4 al. 5.

*Le chef-expert n'est pas soumis à cette validation et reçoit gratuitement l'autorisation par l'accueil/réception de l'école concernée.* 

Procédure à suivre :

- 1. Parcage dans les zones prévues sur le site ;
- 2. Annonce auprès de l'accueil/réception de l'école concernée ou du SFP avec la présentation de la validation écrite obtenue préalablement par la direction de l'école concernée ou des supérieurs hiérarchiques du SFP ou de l'ACPC ;
- 3. La validation écrite donne droit au paiement du tarif. Le paiement est fait à l'accueil/réception concerné (art. 6 al.7) ;
- 4. Saisie du numéro d'immatriculation dans le système parking par l'accueil/réception ;
- 5. L'accès est autorisé dès l'ouverture de l'accueil/réception jusqu'à 18h00 du même jour ;
- 6. La demande pour une demi-journée (matin ou après-midi) est autorisée.

## *Emplacement*

Le stationnement des voitures est autorisé dans les zones et cases réservées à cet effet.

## *Pour qui ?*

Le collaborateur et partenaire qui a besoin du véhicule à titre exceptionnel et non régulier (séances à l'extérieur, raisons médicales, etc.) peut obtenir une autorisation temporaire journalière ou à la ½ journée. Une autorisation ne garantit pas qu'une place de parc soit disponible dans le parking concerné.

#### Combien ça coûte ?

CHF 8. – la journée<br>CHF 5. – la ½ journ la  $\frac{1}{2}$  journée

Ces autorisations sont valables à l'exclusion des cases réservées aux personnes à mobilité réduite.

*Attention ! Une autorisation demande une validation expresse de la part de l'autorité compétente. Mieux vaut anticiper la demande pour avoir l'autorisation valable le jour voulu.* 

Zone 903 La Prairie à 1700 Fribourg :

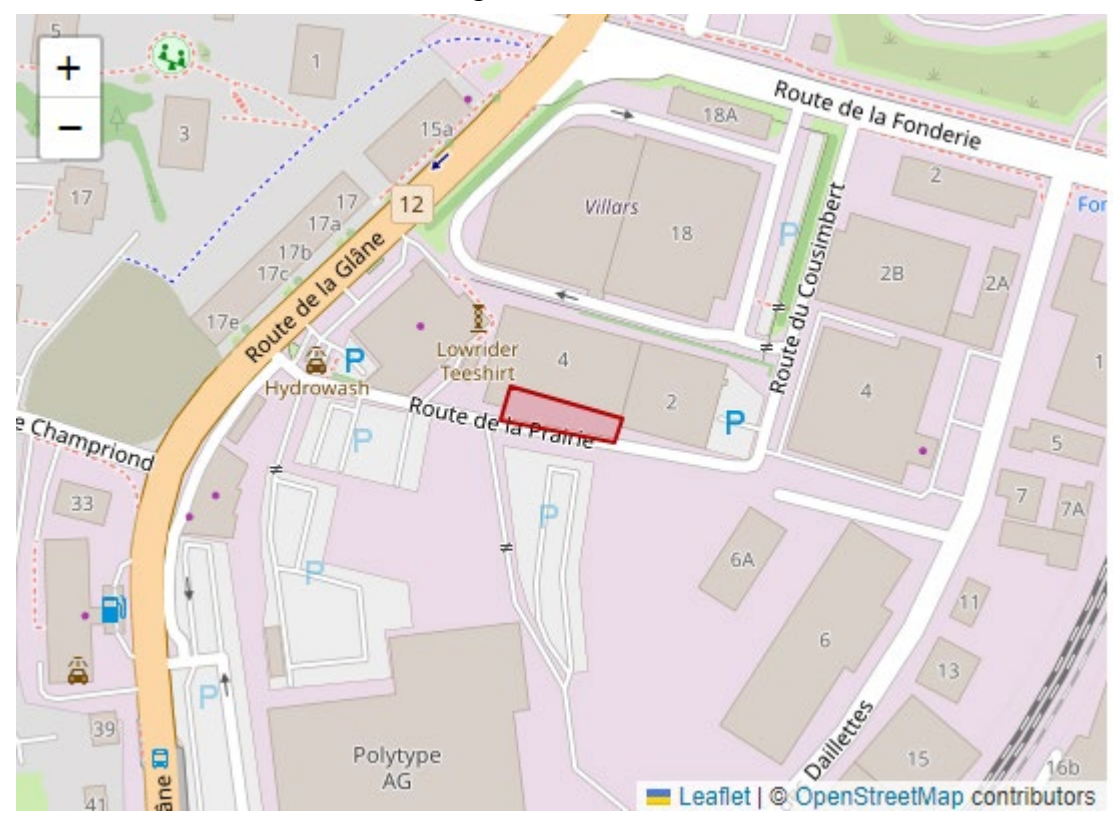

Zone 904 Pole 7 à 1791 Courtaman :

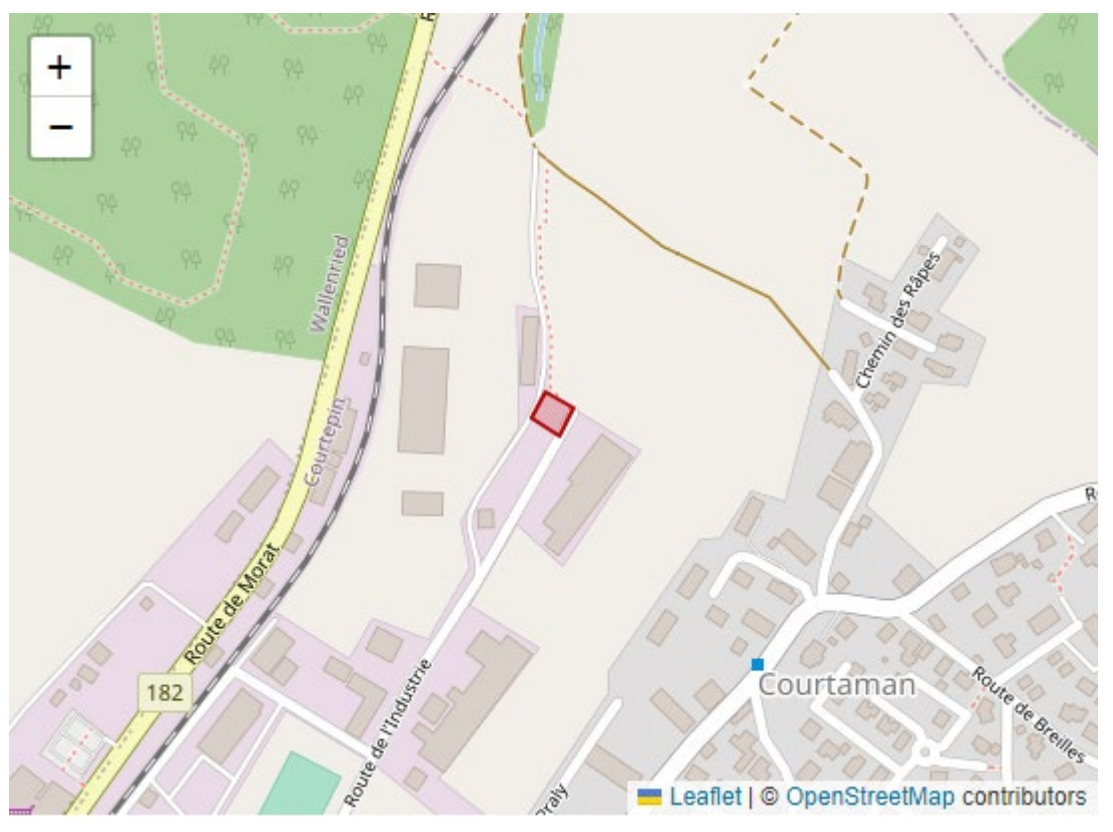

# Zone 905 à 1630 Bulle :

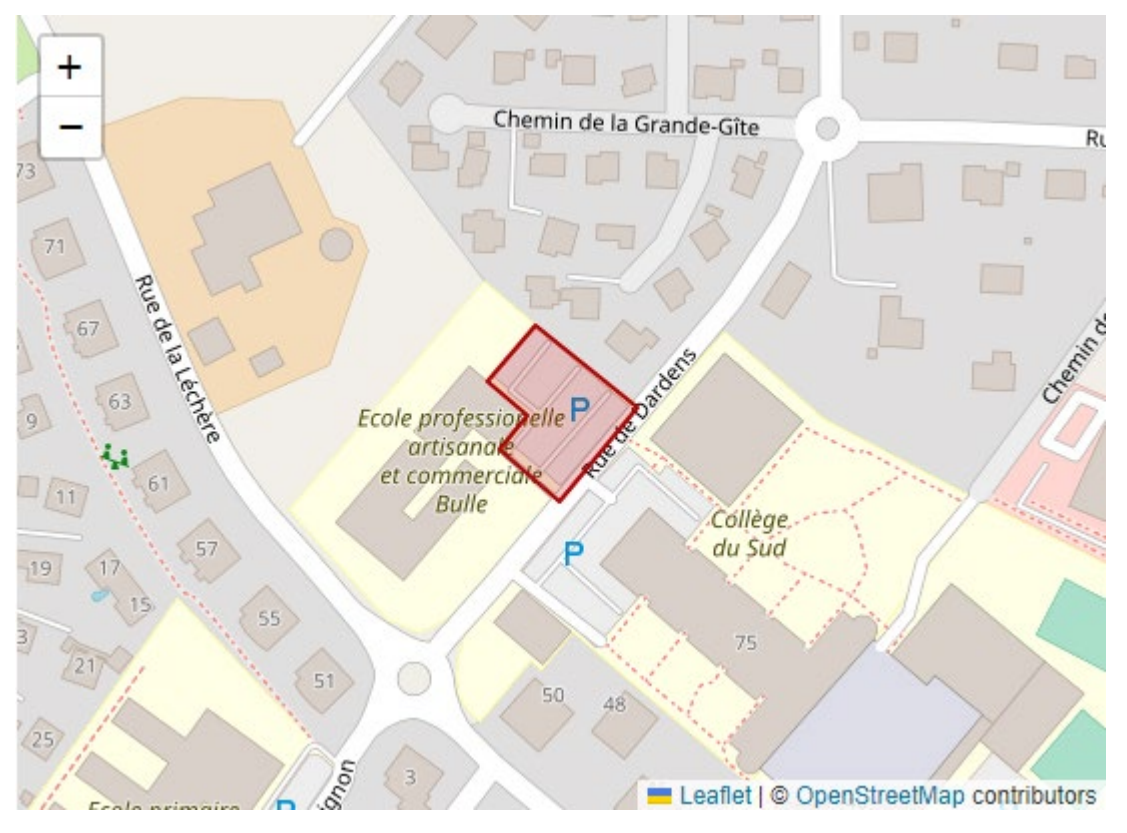